## *handleiding tracks lopen*

Als u een track van internet download en deze met uw GPS wilt lopen stuit dit vaak op problemen.

Ik ga er vanuit dat u de track op uw computer krijgt en kan un-zippen.

Open de track in mapsource of een ander programma. Zend de track naar uw GPS. (in het voorbeeld heet de track GPS01) ga nu naar uw track overzicht.

Voor een overzicht van track sites zie: Track links en Tracks

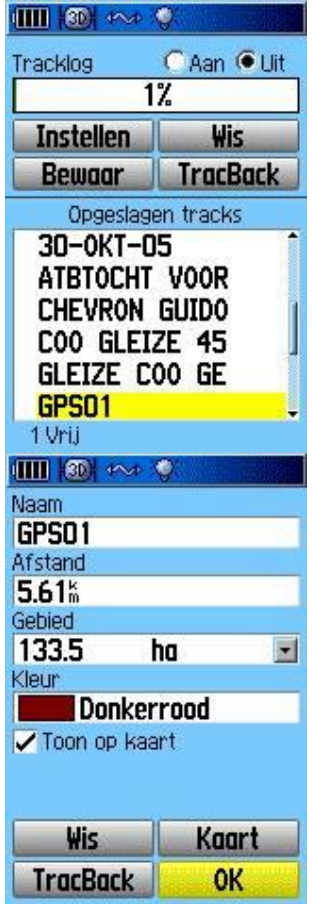

Ga naar het track overzicht, en selecteer de track die u wilt volgen (nu GPS01) en druk op **ENTER** U krijgt een overzicht van de track met diverse gegevens.

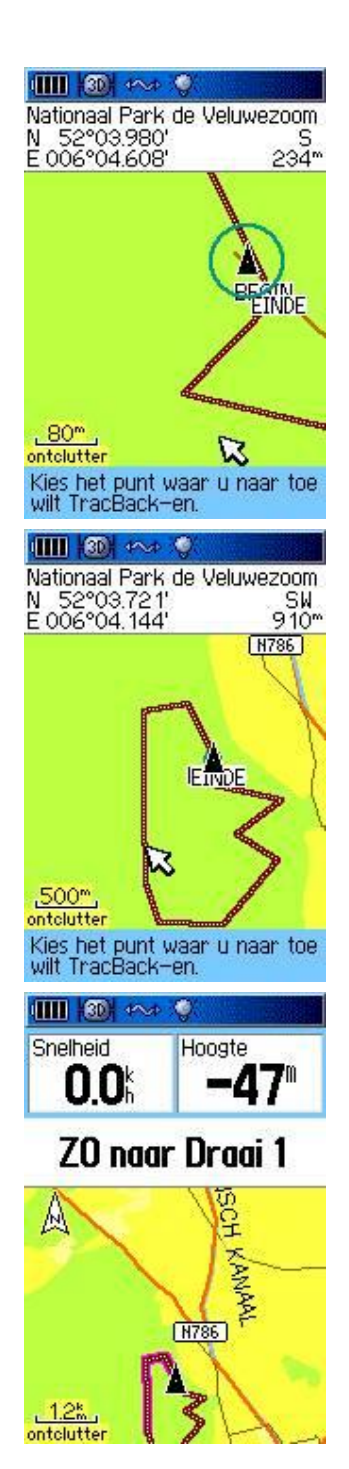

## Ga naar trackback en druk op **ENTER**.

U krijgt nu een voorbeeld van u track u moet nu de positie aangeven waar u naar toe wilt.

Kiest u nu voor einde, dan zal de GPS zeggen dat u er al bent. maar we willen eerst het rondje lopen.

Kies uw punt naar waar u toe wilt, het is handig om een punt te kiezen voor de helft van de track. Selecteer een punt en druk op **ENTER**.

Uw heeft nu uw track geactiveerd. Gebruik de **page** knop om naar de kompas pagina te gaan.

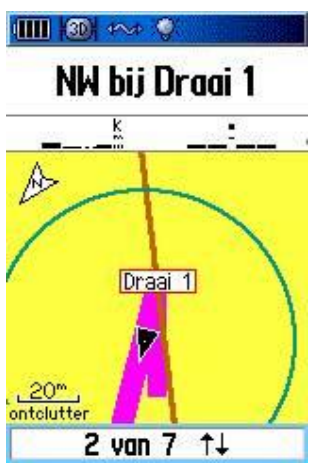

Bij iedere 'scherpe' afslag krijgt u een overzicht van de te nemen route.

Als u iets voor de helft op uw tussen doel bent aangekomen selecteert u het eind doel van de tocht en volgt de rest van de aanwijzingen. (eventueel de track in 3-en verdelen.)